# **Rack to Tower and Tower to Rack System Conversion Guide: hp9000 rp3410 and hp9000 rp3440**

**Regulatory Model Number: FCLSA-0201**

**Version 2.0**

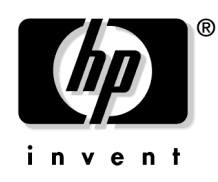

**Manufacturing Part Number : A7136-96002 January 2004**

U.S.A.

© Copyright 2004 Hewlett-Packard Development Company, L.P..

# **Legal Notices**

**Copyright Notices.** © Copyright 2004 Hewlett-Packard Development Company, L.P.

The information contained herein is subject to change without notice. The only warranties for HP products and services are set forth in the express warranty statements accompanying such products and services. Nothing herein should be construed as constituting an additional warranty. HP shall not be liable for technical or editorial errors or omissions contained herein.

Adobe and Acrobat are trademarks of Adobe Systems Incorporated. HP-UX Release 10.20 and later and HP-UX Release 11.00 and later (in both 32 and 64-bit configurations) on all HP 9000 computers are Open Group UNIX 95 branded products. Intel is a trademark or registered trademark of Intel Corporation or its subsidiaries in the United States and other countries. Linux is a registered trademark of Linus Torvalds. UNIX is a registered trademark of The Open Group. Windows is a registered trademark of Microsoft Corporation.

Printed in the U.S.A.

Reproduction, adaptation, or translation of this document without prior written permission is prohibited, except as allowed under the copyright laws.

**Related Documents.** The *HP Server Documentation CD-ROM* has been provided with your server. It contains a complete documentation set for the server, including localized versions of key documents. Included on the CD-ROM are the *Site Preparation* and *Operations and Maintenance* guides, which contain in-depth troubleshooting, installation, and repair information.

The CD will autorun when you insert it into a Windows® workstation, or, point your browser at the index.htm file located under the **Start** directory of the CD. All users, including UNIX®/Linux, can access a complete manual set by viewing the directory **manuals**. The manuals are in Adobe® Acrobat® Reader (pdf) format.

**IMPORTANT** [The latest versions of these documents, and any updates to these documents, are posted](http://docs.hp.com)  [under the appropriate server at h](http://docs.hp.com)ttp://docs.hp.com.

**Where to Get Help.** [For online access to technical support information, self-solve tools, online assistance,](http://www.hp.com/support)  [community forums of IT experts, broad multivendor knowledge base, and monitoring and diagnostic tools,](http://www.hp.com/support)  [go to h](http://www.hp.com/support)ttp://www.hp.com/support.

#### **[1. About This Document](#page-6-0)**

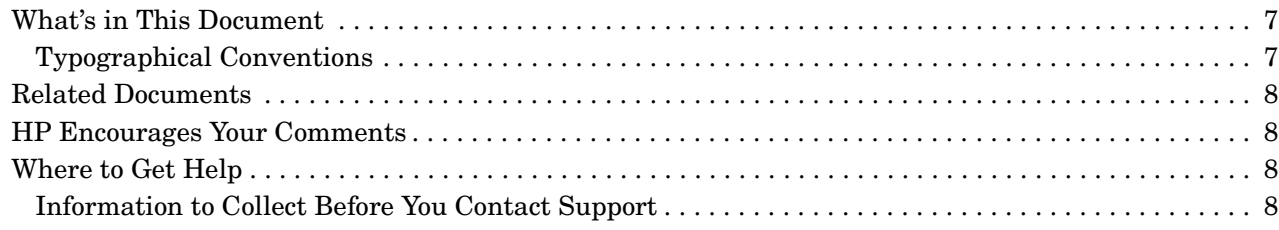

# **[2. Important Warnings](#page-10-0)**

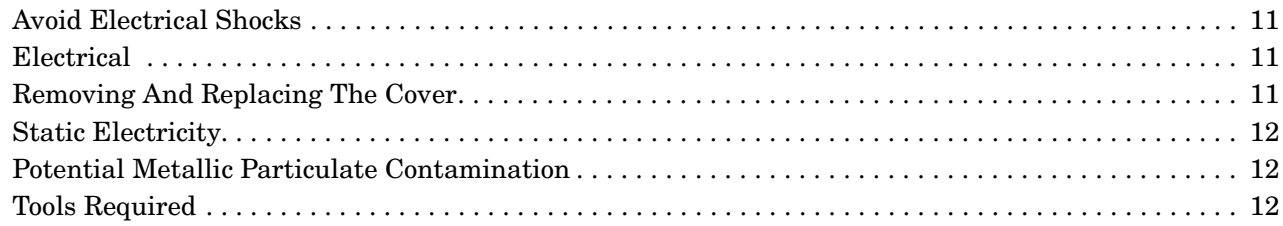

#### **[3. Converting a Rack System to a Tower System](#page-12-0)**

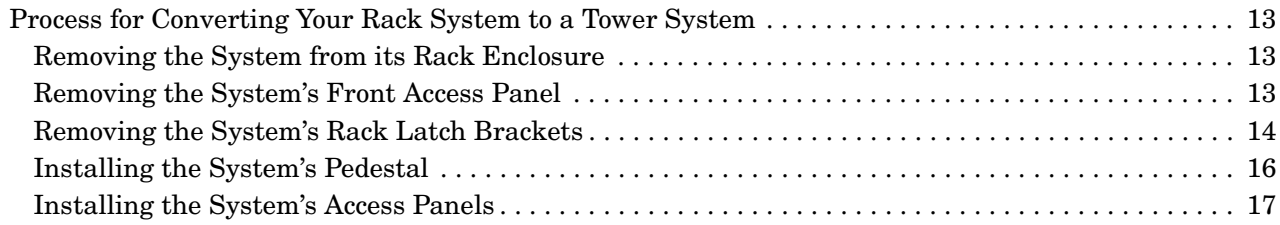

# **[4. Converting a Tower System to a Rack System](#page-20-0)**

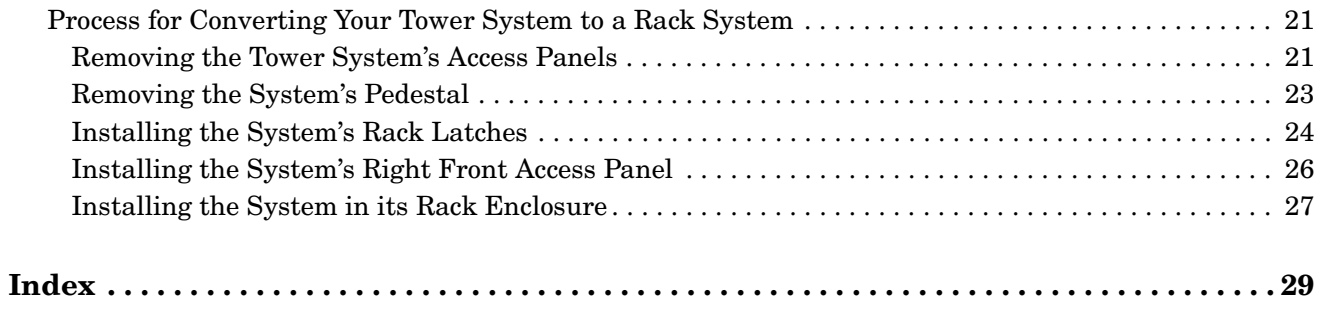

# **Contents**

# **Figures**

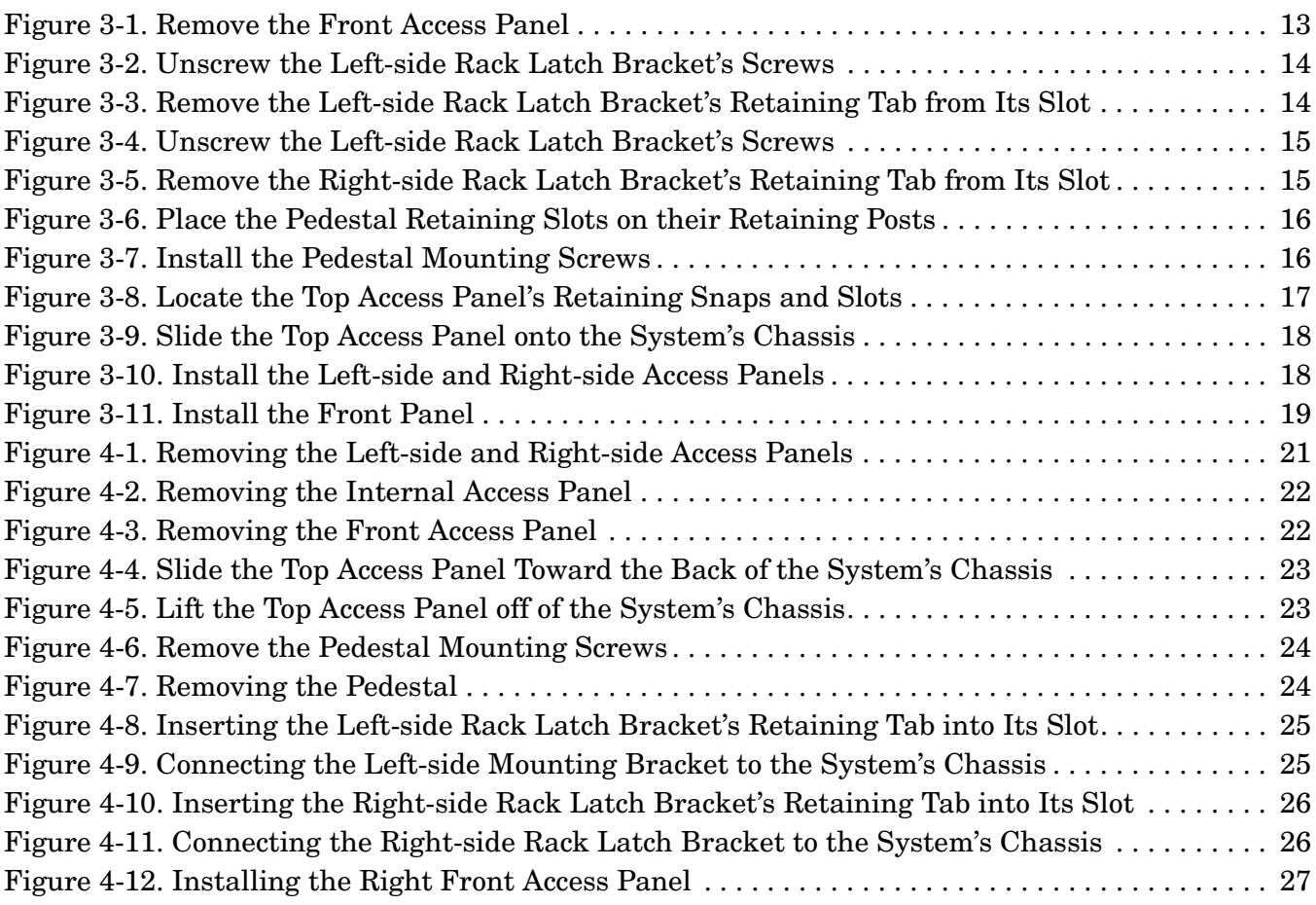

# **Figures**

# <span id="page-6-0"></span>**1 About This Document**

<span id="page-6-4"></span>This document describes rack to tower and tower to rack system conversion for your hp 9000 rp3410 or hp 9000 rp3440 Server, Regulatory Model Number: FCLSA-0201.

The document printing date and part number indicate the document's current edition. The printing date will change when a new edition is printed. Minor changes may be made at reprint without changing the printing date. The document part number will change when extensive changes are made.

Document updates may be issued between editions to correct errors or document product changes. To ensure that you receive the updated or new editions, you should subscribe to the appropriate product support service. See your HP sales representative for details.

[The latest version of this document can be found online at](http://docs.hp.com) http://docs.hp.com.

# <span id="page-6-1"></span>**What's in This Document**

<span id="page-6-3"></span>The *Rack to Tower and Tower to Rack System Conversion Guide: hp9000 rp3410 and hp9000 rp3440* contains these chapters:

- **[Chapter 2, "Important Warnings."](#page-10-0)** Use this chapter to learn about important warnings.
- **[Chapter 3, "Converting a Rack System to a Tower System."](#page-12-0)** Use this chapter to learn about converting rack to tower conversion.
- **[Chapter 4, "Converting a Tower System to a Rack System."](#page-20-0)** Use this chapter to learn about tower to rack conversion.

#### <span id="page-6-2"></span>**Typographical Conventions**

This document uses the following conventions.

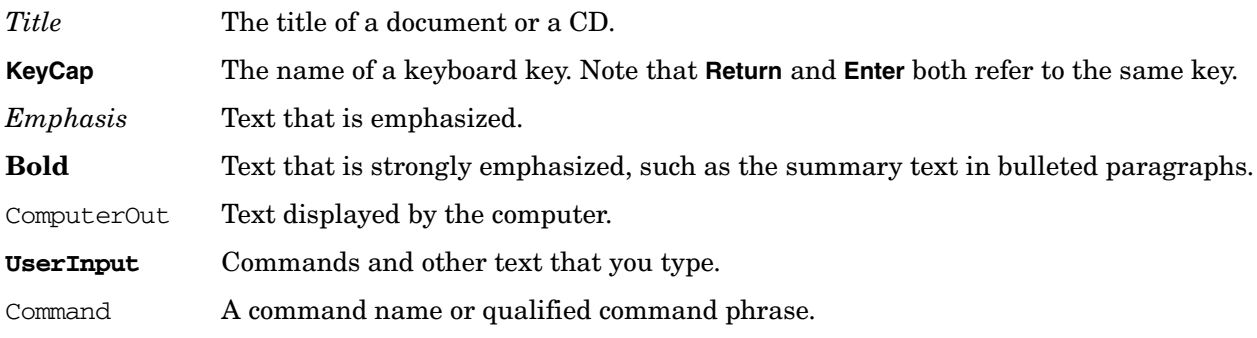

# <span id="page-7-0"></span>**Related Documents**

<span id="page-7-4"></span>The *HP Server Documentation CD-ROM* has been provided with your server. It contains a complete documentation set for the server, including localized versions of key documents. Included on the CD-ROM are the *Site Preparation* and *Operations and Maintenance* guides, which contain in-depth troubleshooting, installation, and repair information.

The CD will autorun when you insert it into a Windows workstation, or, point your browser at the index.htm file located under the **Start** directory of the CD. All users, including UNIX/Linux, can access a complete manual set by viewing the directory **manuals**. The manuals are in Adobe Acrobat Reader (pdf) format.

**IMPORTANT** The latest versions of these documents, and any updates to these documents, are posted under the appropriate server at [http://docs.hp.com.](http://docs.hp.com)

# <span id="page-7-1"></span>**HP Encourages Your Comments**

HP encourages your comments concerning this document. We are truly committed to providing documentation that meets your needs.

[Please send any comments by contacting us at h](http://docs.hp.com/assistance/index.html)ttp://docs.hp.com/assistance/index.html.

Please include document title, manufacturing part number, and any comment, error found, or suggestion for improvement you have concerning this document.

# <span id="page-7-2"></span>**Where to Get Help**

<span id="page-7-7"></span>[For online access to technical support information, self-solve tools, online assistance, community forums of IT](http://www.hp.com/support)  experts, broad multivendor knowledge base, and monitoring and diagnostic tools, go to http://www.hp.com/support.

<span id="page-7-5"></span>[For the latest information on HP-UX patches, check the HP IT Resource Center at h](http://itrc.hp.com)ttp://itrc.hp.com.

#### <span id="page-7-3"></span>**Information to Collect Before You Contact Support**

Before you contact HP support, you should:

**Step 1.** Check information on troubleshooting and attempt to solve the problem. Refer to "Troubleshooting" in the *Operation and Maintenance Guide* for your system, available a[t http://docs.hp.com](http://docs.hp.com).

- <span id="page-7-6"></span>• Note failure symptoms and error indications (LEDs and messages) by checking the SEL and FPL logs.
- Try to determine precisely what did or did not happen.
- **Step 2.** Collect the following information:
- The model number of your server (for example, rp3410).
- The product number of your server. This can be found on the identification label, which is found at the front of the unit (typically A6837B A6838B, and so on).
- The serial number of your server. This can be found on the identification label.
- **Step 3.** Become familiar with your system configuration:
	- Are you using the LAN, RS232, or web interface to monitor the server?
	- How many processors, DIMMs, and PCI cards have been installed?
	- What versions of processor, memory, and PCI cards are used and where are they installed?
	- What accessories are installed?
- **Step 4.** Determine the following:
	- Which firmware versions are in use?
	- When did the problem start?
	- Have recent changes been made to the system?
	- Which operating system and version is in use?

About This Document **Where to Get Help**

# <span id="page-10-0"></span>**2 Important Warnings**

### <span id="page-10-1"></span>**Avoid Electrical Shocks**

**WARNING To avoid electrical shock, do not open the power supply. There are no user-serviceable parts inside.** 

> **To avoid electrical shock and harm to your eyes by laser light, do not open the laser module. The laser module should be serviced by service personnel only. Do not attempt to make any adjustment to the laser unit. Refer to the label on the CD-ROM for power requirements and wavelength. This product is a class I laser product.**

# <span id="page-10-2"></span>**Electrical**

**WARNING For your safety always connect the equipment to a grounded wall outlet. Always use a power cord with a properly grounded plug, such as the one provided with the equipment, or one in compliance with your national safety standards. This equipment can be disconnected from the power by removing the power cord from the power outlet. This means the equipment must be located close to an easily accessible power outlet.**

# <span id="page-10-3"></span>**Removing And Replacing The Cover**

**WARNING You can remove system covers to remove or replace hot-swappable devices, such as hard disk drives, optical drives and fans. However, when removing components other than hot-swappable devices, never remove the system cover without first disconnecting the power cord from the power outlet and removing any connection to a telecommunications network. Always replace the cover before switching the system on again.**

#### **CAUTION** Both the hp 9000 rp3410 and rp3440 systems depend on the system cover for proper cooling of internal components. Operating the system with the system cover removed can cause the system to quickly overheat.

# <span id="page-11-0"></span>**Static Electricity**

**CAUTION** Static electricity can damage electronic components. Turn off all equipment when removing or adding components. Don't let your clothes touch the accessory. To equalize the static electricity, rest the accessory bag on top of the system while you are removing the accessory from the bag. Handle the accessory as little as possible and with care.

# <span id="page-11-1"></span>**Potential Metallic Particulate Contamination**

<span id="page-11-3"></span>Metallic particulates can be especially harmful around electronic equipment. This type of contamination may enter the data center environment from a variety of sources, including, but not limited to, raised floor tiles, worn air conditioning parts, heating ducts, rotor brushes in vacuum cleaners or printer component wear. Because metallic particulates conduct electricity, they have an increased potential for creating short circuits in electronic equipment. This problem is exaggerated by the increasingly dense circuitry of electronic equipment.

Over time, very fine whiskers of pure metal can form on electroplated zinc, cadmium, or tin surfaces. If these whiskers are disturbed, they may break off and become airborne, possibly causing failures or operational interruptions. For over 50 years, the electronics industry has been aware of the relatively rare, but possible, threat posed by metallic particulate contamination. During recent years, a growing concern has developed in computer rooms where these conductive contaminants are formed on the bottom of some raised floor tiles.

Although this problem is relatively rare, it may be an issue within your computer room. Since metallic contamination can cause permanent or intermittent failures on your electronic equipment, Hewlett-Packard strongly recommends that your site be evaluated for metallic particulate contamination before installation of electronic equipment.

# <span id="page-11-2"></span>**Tools Required**

You will need a T-15 Torx driver to remove the pedestal mounting screws.

# <span id="page-12-0"></span>**3 Converting a Rack System to a Tower System**

This chapter explains how to convert your hp 9000 rp3410 and rp3440 rack system to a tower system.

# <span id="page-12-1"></span>**Process for Converting Your Rack System to a Tower System**

<span id="page-12-6"></span>This section covers the sequence of procedures necessary for converting your rack system to a tower system. Here is a high-level summary of these steps:

- 1. Removing the system from its rack enclosure
- 2. Removing the system's rack latch brackets
- 3. Installing the system's pedestal
- 4. Installing the system's access panels

#### <span id="page-12-2"></span>**Removing the System from its Rack Enclosure**

To remove a rack system from its rack enclosure, reverse the instructions in the document *Installation Guide for Midweight Slide Kit* (HP Part Number: 5064-9640) that was shipped with your rack installation kit.

#### <span id="page-12-3"></span>**Removing the System's Front Access Panel**

<span id="page-12-7"></span>To remove the rack system's front access panel, press in on the front access panel's retaining clips (located on the right side of the system) and rotate the front panel approximately 45 degrees away from the system's chassis. Next, disconnect the front access panel's retaining slots from their retaining tabs on the system's chassis. See [Figure 3-1](#page-12-5).

#### <span id="page-12-5"></span>**Figure 3-1 Remove the Front Access Panel**

<span id="page-12-4"></span>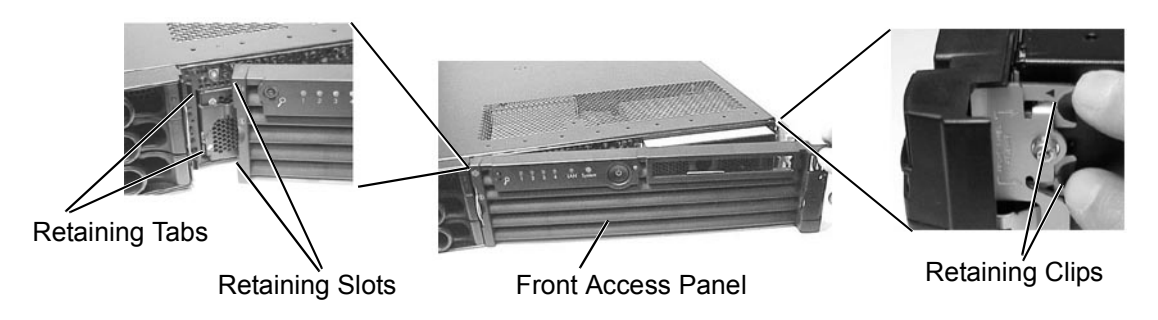

### <span id="page-13-0"></span>**Removing the System's Rack Latch Brackets**

<span id="page-13-5"></span>The rack system has two rack latch brackets for the purpose of securing the system in the rack enclosure. The left rack latch bracket has the left front panel attached to it.

Here are the required steps for removing the rack system's rack latch brackets:

**Step 1.** Unscrew the left-side rack latch bracket's screws from the system's chassis. See [Figure 3-2.](#page-13-4)

#### <span id="page-13-4"></span>**Figure 3-2 Unscrew the Left-side Rack Latch Bracket's Screws**

<span id="page-13-1"></span>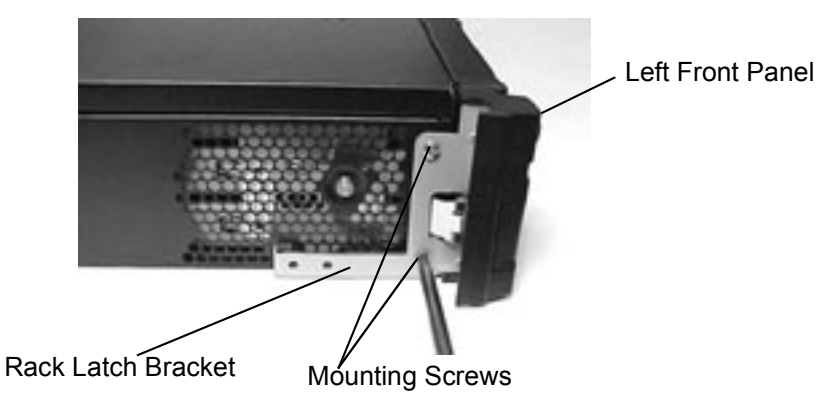

**Step 2.** Rotate the rack latch bracket assembly away from the chassis and remove the left-side rack latch bracket's retaining tab from its retaining slot on the system's chassis. See [Figure 3-3.](#page-13-3)

#### <span id="page-13-3"></span>**Figure 3-3 Remove the Left-side Rack Latch Bracket's Retaining Tab from Its Slot**

<span id="page-13-2"></span>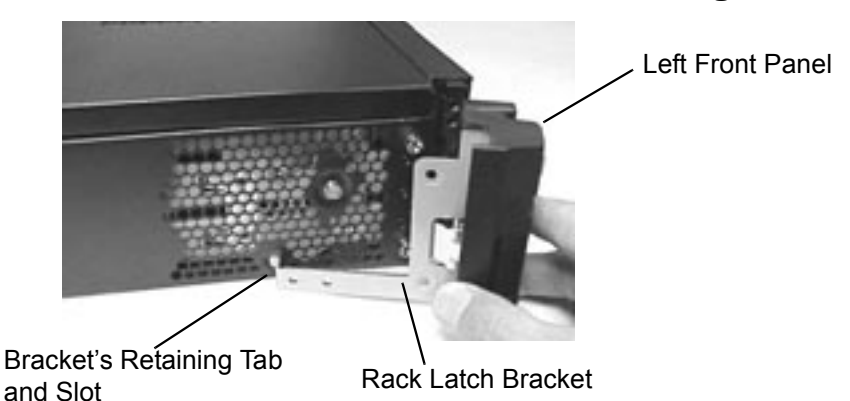

**Step 3.** Unscrew the right-side rack latch bracket's screws from the system's chassis. See [Figure 3-4.](#page-14-3)

#### <span id="page-14-3"></span>**Figure 3-4 Unscrew the Left-side Rack Latch Bracket's Screws**

<span id="page-14-0"></span>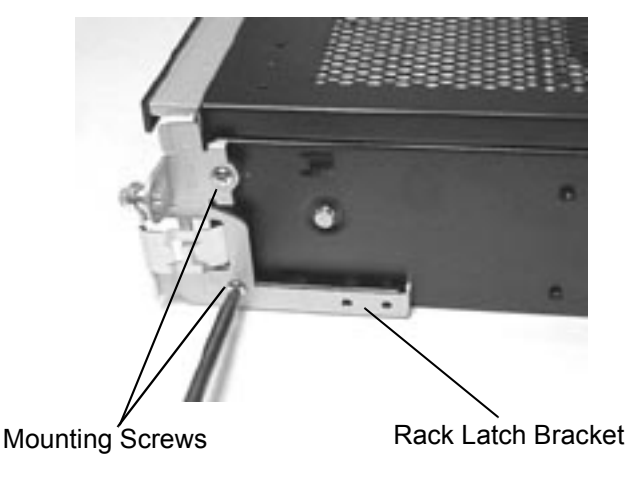

- **Step 4.** Rotate the rack latch bracket assembly away from the chassis and remove the right-side rack latch bracket's retaining tab from its retaining slot on the system's chassis. See [Figure 3-5.](#page-14-2)
- <span id="page-14-2"></span>**Figure 3-5 Remove the Right-side Rack Latch Bracket's Retaining Tab from Its Slot**

<span id="page-14-1"></span>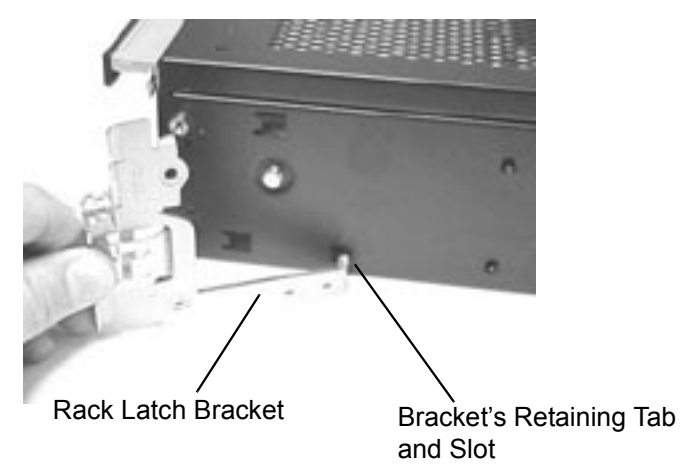

Converting a Rack System to a Tower System **Process for Converting Your Rack System to a Tower System**

### <span id="page-15-0"></span>**Installing the System's Pedestal**

Here are the steps required to install the tower system's pedestal:

**Step 1.** Place the pedestal's retaining slots on their retaining posts. See [Figure 3-6.](#page-15-3)

#### <span id="page-15-3"></span>**Figure 3-6 Place the Pedestal Retaining Slots on their Retaining Posts**

<span id="page-15-1"></span>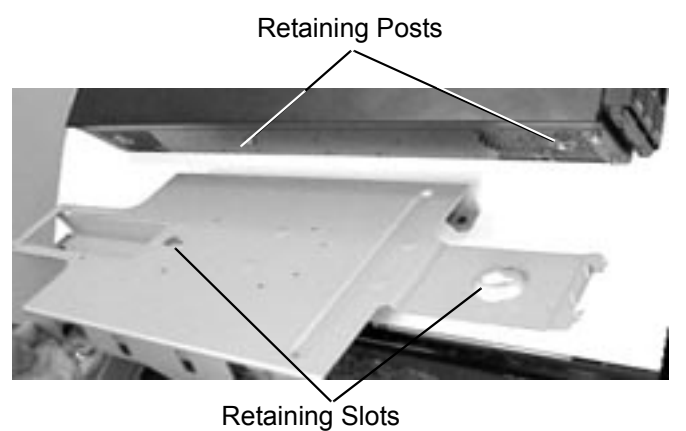

<span id="page-15-2"></span>**Step 2.** Slide the pedestal in the direction of the large arrow to lock it in place and screw in the pedestal's mounting screws. See [Figure 3-7](#page-15-4).

#### <span id="page-15-4"></span>**Figure 3-7 Install the Pedestal Mounting Screws**

Slide the pedestal in the direction of the large arrow.

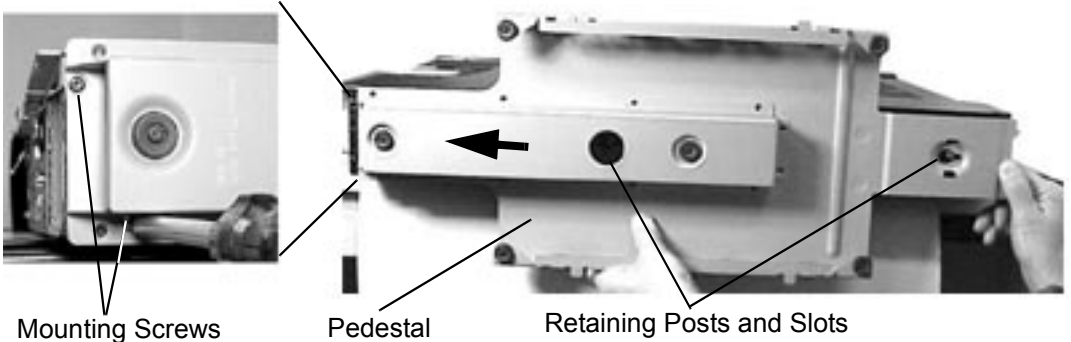

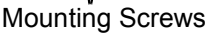

### <span id="page-16-0"></span>**Installing the System's Access Panels**

<span id="page-16-3"></span>Here are the steps required to install the access panels on the tower system:

<span id="page-16-1"></span>**Step 1.** Locate of the top access panel retaining hooks and their associated retaining slots on the system's chassis. You must align the retaining snaps with their retaining slots. See [Figure 3-8.](#page-16-2)

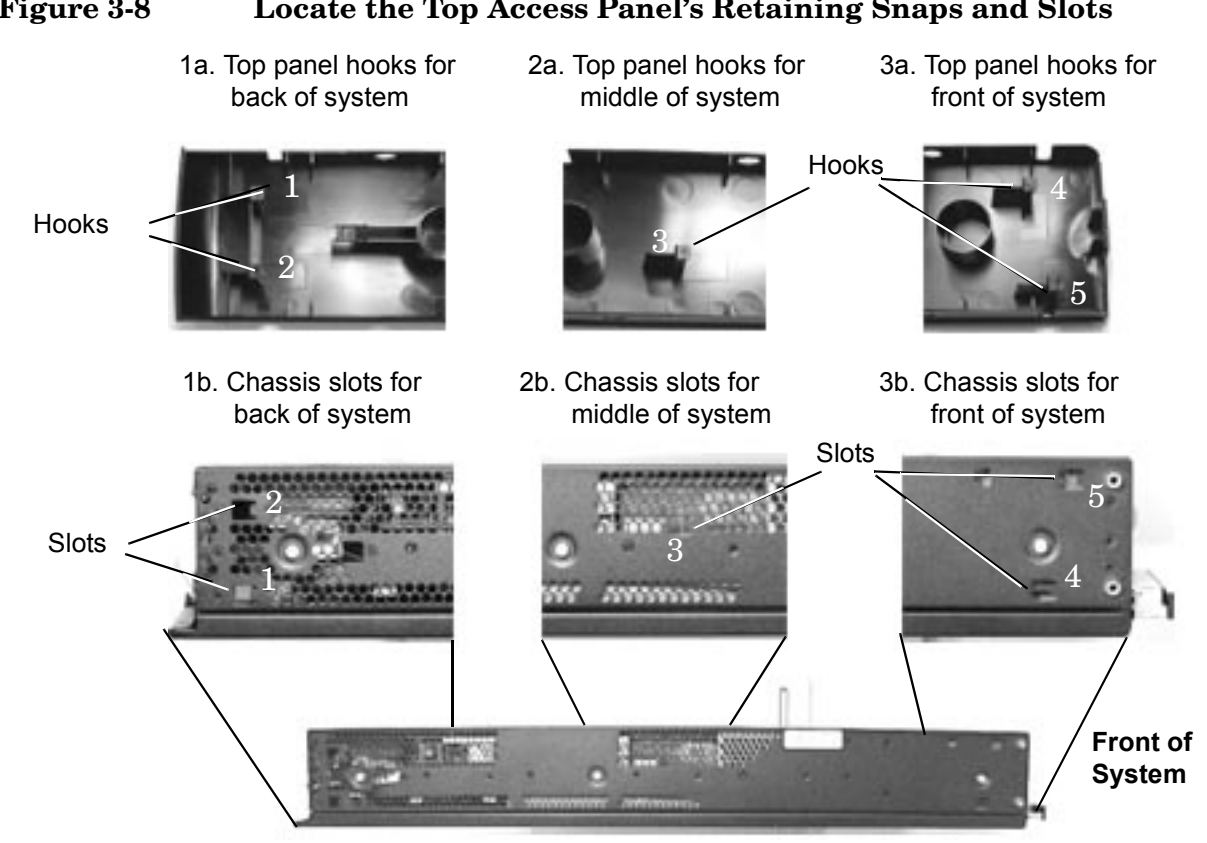

#### <span id="page-16-2"></span>**Figure 3-8 Locate the Top Access Panel's Retaining Snaps and Slots**

<span id="page-17-0"></span>**Step 2.** Place the top access panel on the system's chassis, press downward and slide the top panel toward the front of the system until it snaps into place. See [Figure 3-9](#page-17-3). Ensure that all hooks are in place.

<span id="page-17-3"></span>**Figure 3-9 Slide the Top Access Panel onto the System's Chassis**

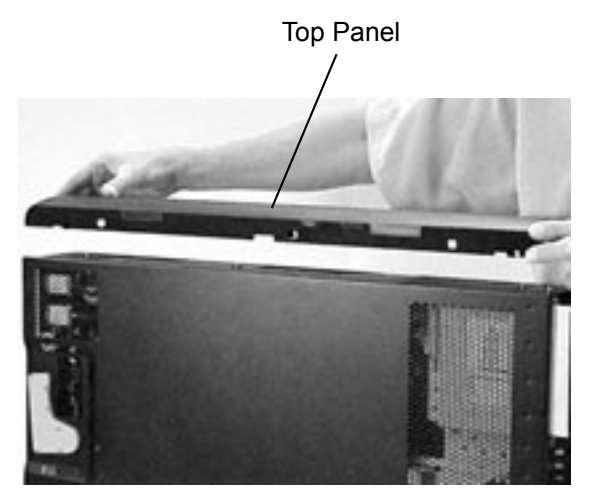

**Step 3.** Position the left-side access panel at an approximate 45 degree angle with the left side of the system and insert its retaining slots on their retaining tabs, which are located on the pedestal. See [Figure 3-10.](#page-17-2) Rotate panel inward until it snaps in place. Note that the right-side access panel is installed in this same manner.

#### <span id="page-17-2"></span>**Figure 3-10 Install the Left-side and Right-side Access Panels**

<span id="page-17-1"></span>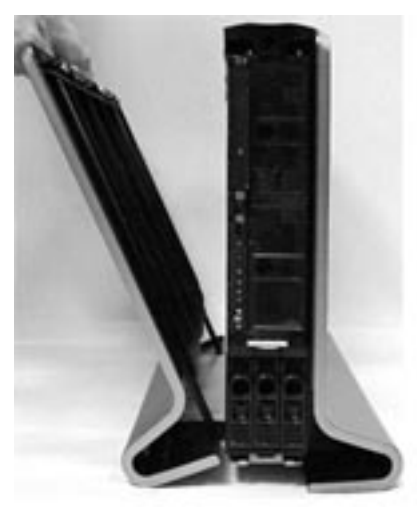

Pedestal

Retaining Slots Retaining Tabs

**Front of System**

**Step 4.** Position the front access panel at an approximate 45 degree angle with the front of the system and insert its retaining slots onto the retaining tabs located on the system's chassis. See [Figure 3-11.](#page-18-1) Rotate the front access panel inward until it snaps in place.

<span id="page-18-0"></span>Retaining Tabs Front Access Panel **Front of System** Retaining Slots

**Step 5.** Connect all of the system's power and external cables and turn the system on.

<span id="page-18-1"></span>**Figure 3-11 Install the Front Panel**

Converting a Rack System to a Tower System **Process for Converting Your Rack System to a Tower System**

# <span id="page-20-0"></span>**4 Converting a Tower System to a Rack System**

This chapter explains how to convert your hp 9000 rp3410 and rp3440 tower system to a rack system. For information on installing your system in a rack enclosure, read the document *Installation Guide for Midweight Slide Kit* (HP Part Number: 5064-9640).

# <span id="page-20-1"></span>**Process for Converting Your Tower System to a Rack System**

<span id="page-20-5"></span>This section covers the sequence of procedures necessary for converting your tower system to a rack system. Here is a high-level summary of these steps:

- 1. Removing the tower system's access panels
- 2. Removing the system's pedestal
- 3. Installing the system's rack latches
- 4. Installing the system's right front access panel
- 5. Installing the system in its rack enclosure

#### <span id="page-20-2"></span>**Removing the Tower System's Access Panels**

<span id="page-20-6"></span>Your tower system has external and internal access panels that need to be removed before placing the system in a rack enclosure. Here are the steps for removing those panels.

- **Step 1.** Turn the system's power off and disconnect all of its power and external cables.
- **Step 2.** Use the indentations located on the top edge of the left-side access panel and pull outward to un-snap and rotate it away from system. See [Figure 4-1](#page-20-4). After an approximate 45 degree rotation, lift the left-side panel upwards and off of the two lower retaining tabs. Note that the right-side access panel is removed in this same manner.

#### <span id="page-20-4"></span>**Figure 4-1Removing the Left-side and Right-side Access Panels**

<span id="page-20-3"></span>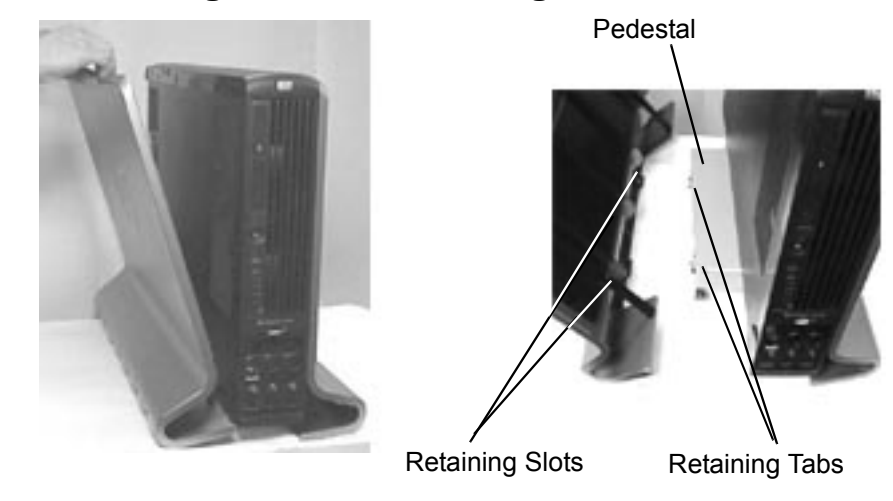

<span id="page-21-2"></span>**Step 3.** Rotate the blue release handle toward the back of the system and slide the internal panel in the direction of the arrow. See [Figure 4-2](#page-21-2) a. Next, lift the access panel off of the system's chassis. See [Figure 4-2](#page-21-2) b.

#### **Figure 4-2Removing the Internal Access Panel**

in the direction of arrow

<span id="page-21-0"></span>a. Slide Access Panel

b. Lift Access Panel off of the system's chassis

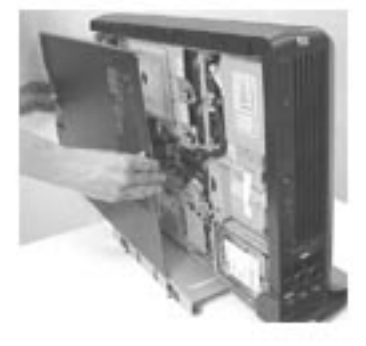

**Step 4.** Use the indentation on the top edge of the front access panel and pull outward to un-snap and rotate it away from the system. See [Figure 4-3](#page-21-3). After an approximate 45 degree rotation, lift the front access panel upwards and off of the two lower retaining tabs.

#### <span id="page-21-3"></span>**Figure 4-3Removing the Front Access Panel**

<span id="page-21-1"></span>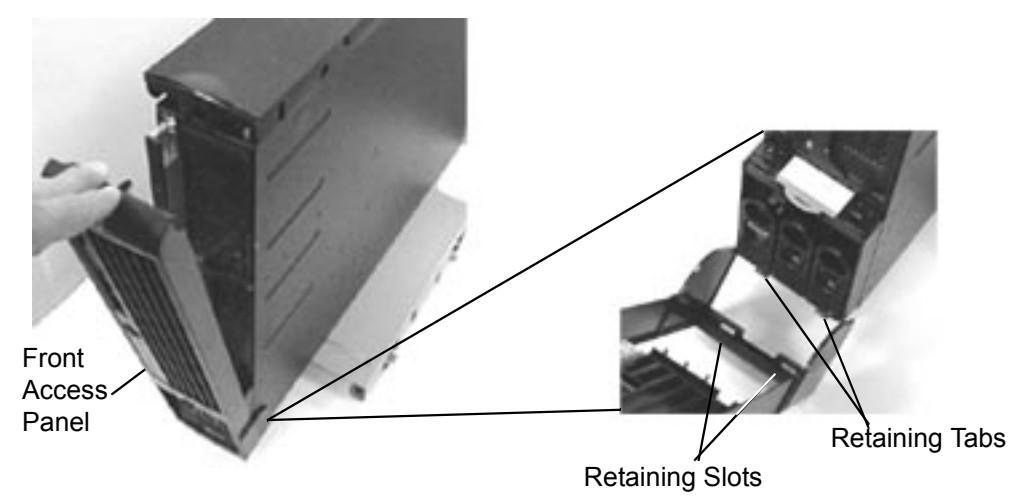

**Step 5.** Press in on the top panel's retaining snap to release it and slide the top panel toward the back of the system's chassis. See [Figure 4-4.](#page-22-3)

<span id="page-22-1"></span>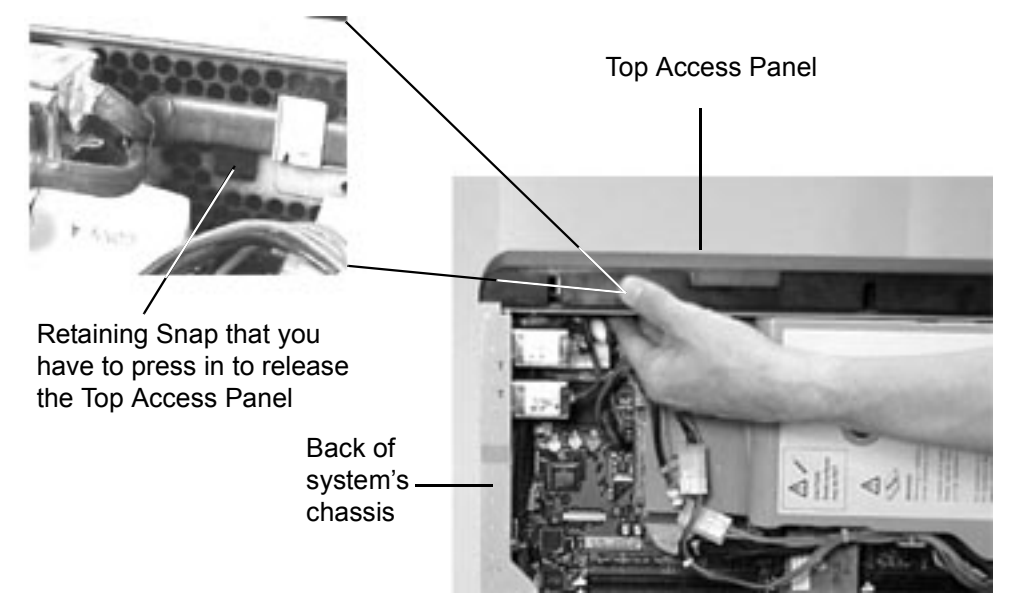

<span id="page-22-3"></span>**Figure 4-4Slide the Top Access Panel Toward the Back of the System's Chassis**

<span id="page-22-4"></span>**Step 6.** Lift the top panel off of the system's chassis. See [Figure 4-5.](#page-22-4)

#### **Figure 4-5Lift the Top Access Panel off of the System's Chassis**

<span id="page-22-2"></span>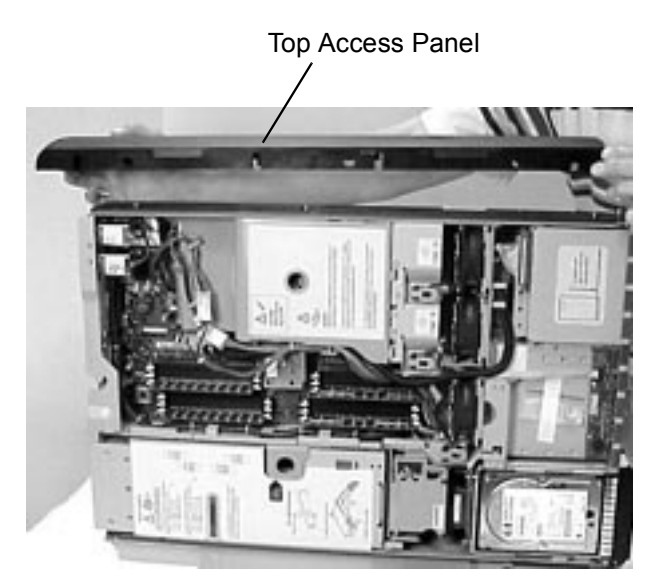

#### <span id="page-22-0"></span>**Removing the System's Pedestal**

<span id="page-22-5"></span>Here are the steps required to remove the tower system's pedestal:

**Step 1.** Remove the pedestal mounting screws and slide the pedestal in the direction of the large arrow. See Figure 4-6.

#### <span id="page-23-1"></span>**Figure 4-6Remove the Pedestal Mounting Screws**

Slide the pedestal in the direction of the large arrow.

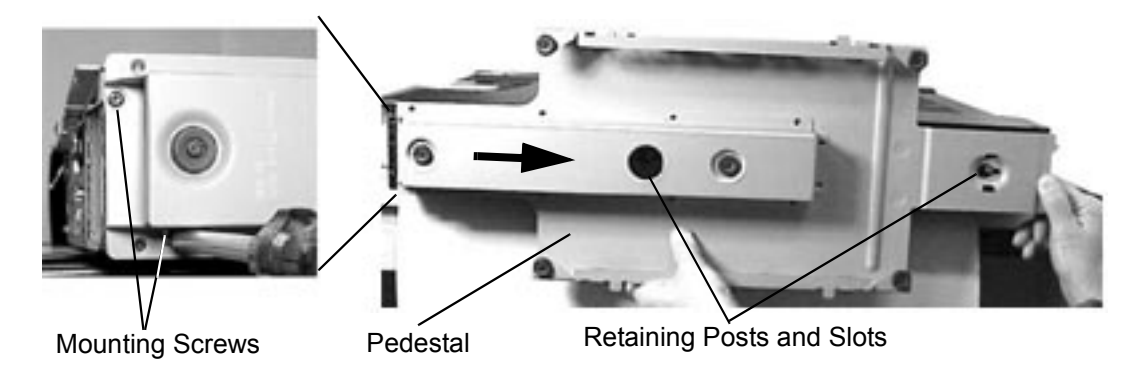

**Step 2.** Remove the pedestal from the system's chassis. See Figure 4-7.

#### **Figure 4-7Removing the Pedestal**

<span id="page-23-2"></span>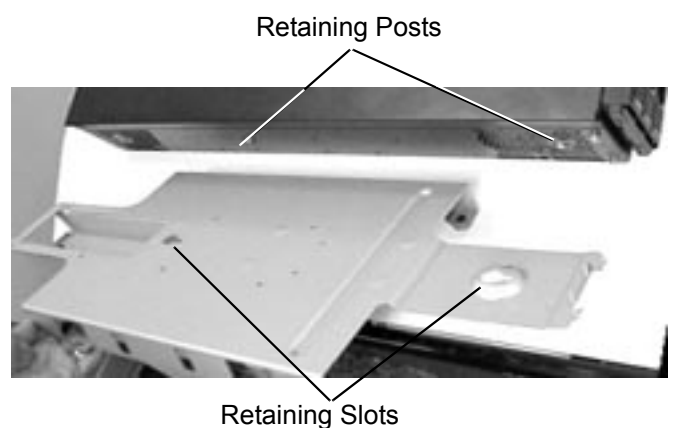

# <span id="page-23-0"></span>**Installing the System's Rack Latches**

<span id="page-23-3"></span>The rack system has two rack latch brackets for the purpose of securing the system in the rack enclosure. The left bracket has the left front panel attached to it and the right bracket does not.

Here are the required steps for installing the rack system's rack latches:

**Step 1.** Insert the left-side rack latch bracket's retaining tab into its retaining slot on the system's chassis. See Figure 4-8.

#### **Figure 4-8Inserting the Left-side Rack Latch Bracket's Retaining Tab into Its Slot**

<span id="page-24-0"></span>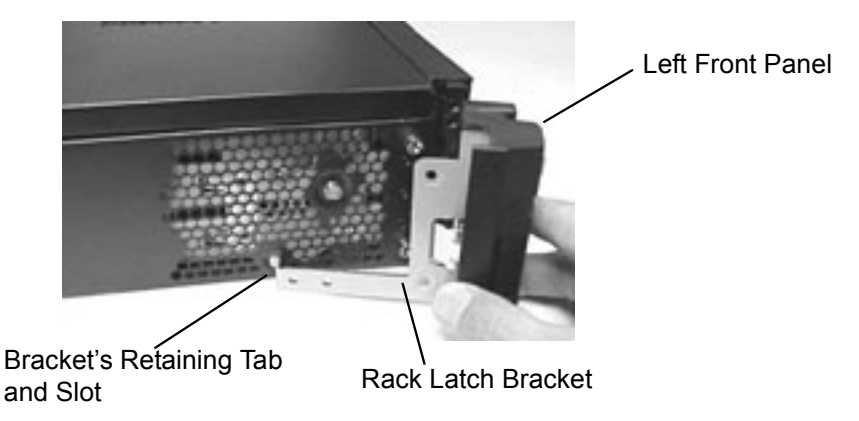

**Step 2.** Connect the left-side rack latch bracket to the system's chassis by screwing in its mounting screws. See Figure 4-9.

#### **Figure 4-9Connecting the Left-side Mounting Bracket to the System's Chassis**

<span id="page-24-1"></span>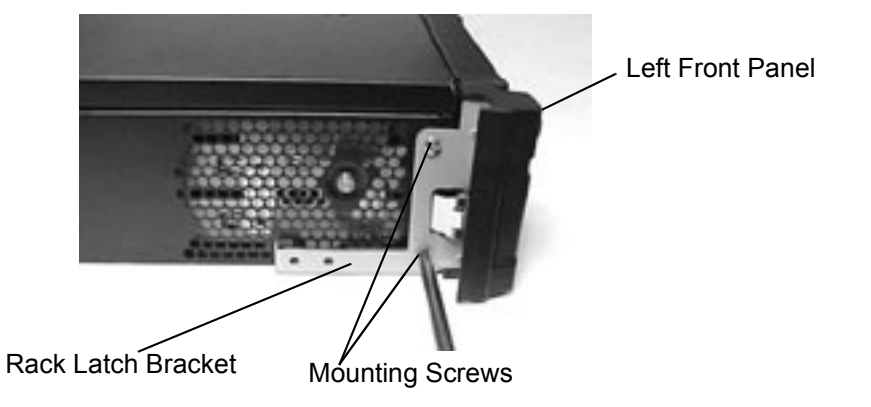

**Step 3.** Insert the right-side rack latch bracket's retaining tab into its retaining slot on the system's chassis. See Figure 4-10.

#### **Figure 4-10Inserting the Right-side Rack Latch Bracket's Retaining Tab into Its Slot**

<span id="page-25-1"></span>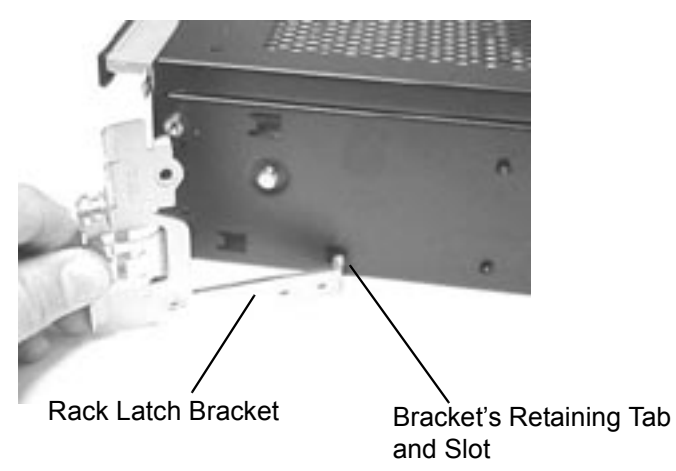

**Step 4.** Connect the right-side rack mounting bracket to the system's chassis by screwing in its mounting screws. See Figure 4-11.

#### **Figure 4-11Connecting the Right-side Rack Latch Bracket to the System's Chassis**

<span id="page-25-2"></span>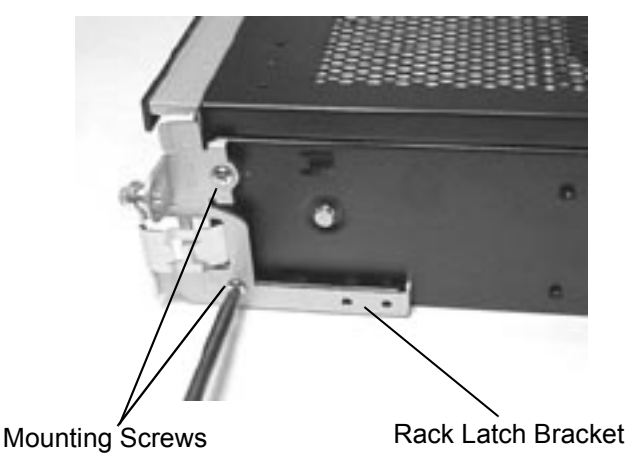

# <span id="page-25-0"></span>**Installing the System's Right Front Access Panel**

<span id="page-25-3"></span>To install the rack system's right front access panel, position the panel at approximately 45 degrees to the front of the system and place the panel's retaining slots onto the chassis retaining tabs. Rotate the panel inward until its retaining clips snap in place. See [Figure 4-12.](#page-26-2)

<span id="page-26-1"></span>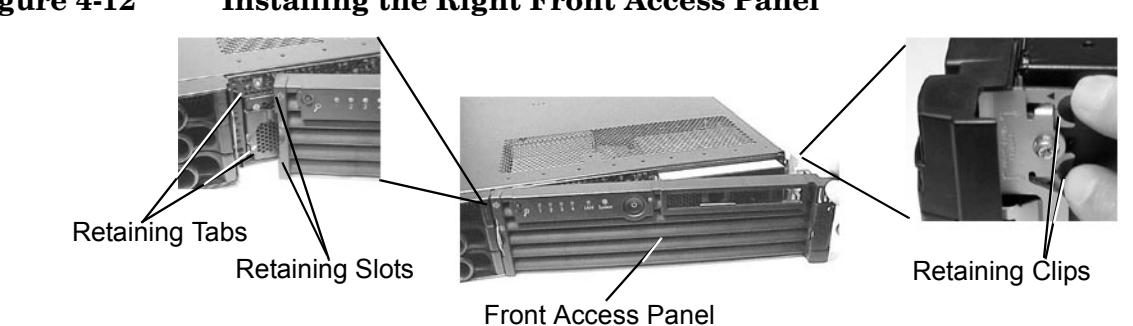

### <span id="page-26-2"></span>**Figure 4-12 Installing the Right Front Access Panel**

# <span id="page-26-0"></span>**Installing the System in its Rack Enclosure**

To complete the installation of the rack system in the rack enclosure, follow the instructions in the document *Installation Guide for Midweight Slide Kit* (HP Part Number: 5064-9640) that is shipped with your rack installation kit.

Converting a Tower System to a Rack System **Process for Converting Your Tower System to a Rack System**

# **Index**

#### <span id="page-28-0"></span>**C**

convert rack system to tower system, high-level summary[, 13](#page-12-6) tower system to rack system, high-level summary[, 21](#page-20-5)

#### **D**

document chapter summary, [7](#page-6-3) documents, related, [8](#page-7-4)

#### **H**

HP-UX patches, [8](#page-7-5)

#### **I**

install pedestal, 16 rack syst[em into rack enclosure,](#page-15-0) [27](#page-26-0) rack system's rack latch brackets, [24](#page-23-3) rack system's right fro[nt access panel,](#page-16-3) [26](#page-25-3) system access panels, 17

#### **R**

regulatory model number, [7](#page-6-4) remove pedestal, 23 rack syst[em from rack enclosure,](#page-22-5) [13](#page-12-2) rack system's front access panel, [13](#page-12-7) rack system's rack latch brackets, [14](#page-13-5) tower system's access panels, [21](#page-20-6)

#### **S**

support information to coll[ect before contacting,](#page-7-7) [8](#page-7-6) where to get help, 8

#### **T**

tools required, [12](#page-11-2)

#### **W**

warnings electrical, 11 metallic p[articulate contamination,](#page-10-1) [12](#page-11-3) removing, replaci[ng cover,](#page-11-0) [11](#page-10-3) static electricity, 12

# **Index**